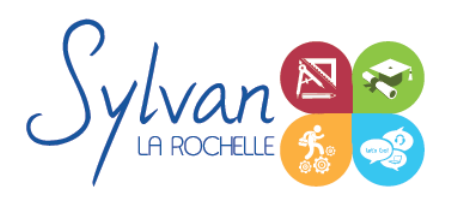

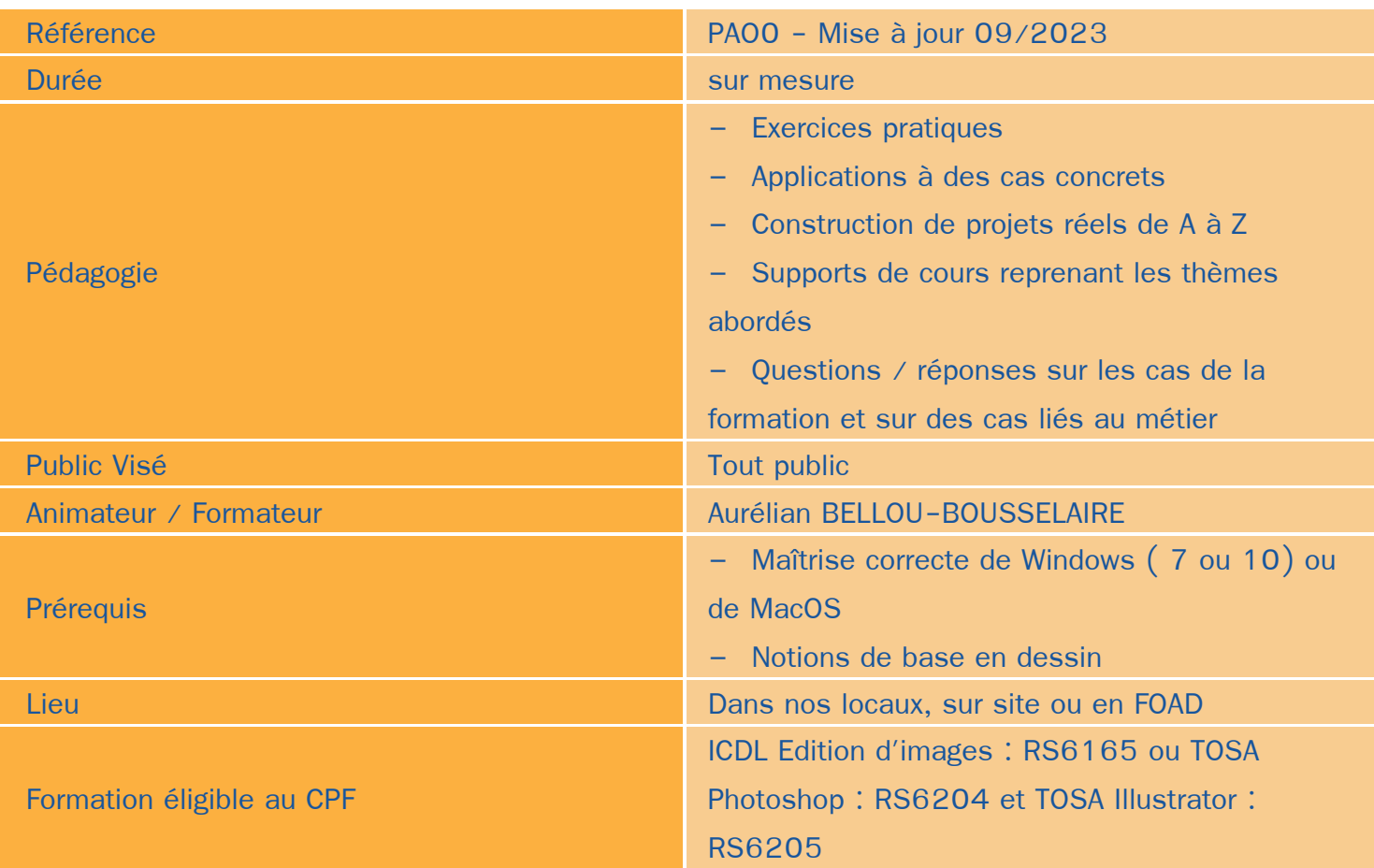

### Objectifs / Finalités

- Créer des images dans le cadre professionnel
- Corriger / modifier des visuels existants pour répondre aux attentes de la photographie, la communication, le marketing …
- Maîtriser les fonctionnalités principales de Adobe Photoshop
- Création de pré-maquettes
- Création de maquettes de visuels
- Maîtrise des logiciels Adobe Photoshop et Illustrator
- Création et gestion de visuels 2D pour la PAO ou le Web ٠
- Création de documents « print » ou « web » finaux
- Gestion de projets visuels
- Travail collaboratif

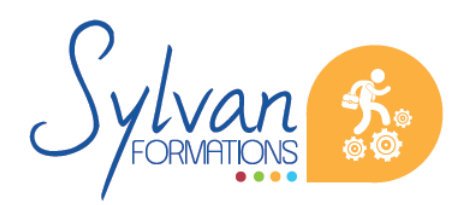

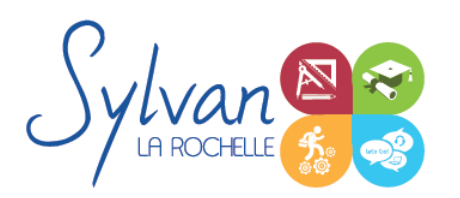

### **Thématiques**

#### *Bases de l'imagerie numérique*

- Définition, résolution d'une image
- Colorimétrie
- Formats de fichiers
- Images bitmap et vectorielles
- Contraintes et fonctionnalités liées à la création d'images pour un site Internet
- Contraintes et fonctionnalités liées à la création d' images pour une sortie « print »
- Les modes colorimétriques : RVB, TSL, CMJN, Pantone

#### *L'interface de Adobe Photoshop*

- Configurer et sauvegarder son espace de travail
- Utiliser les palettes d'outils ٠

#### *L'espace de travail*

- L'espace de travail
- Les modes d'affichage
- Le zoom
- L' outil panoramique

#### *Les calques*

- **Créer des calques**
- Gérer les calques ۰
- Utiliser les calques spéciaux (arrière-plan, réglages, remplissage…)
- Utiliser la duplication, le groupement et la fusion de calques ۰
- Utiliser les masques  $\bullet$

#### *Création de documents*

- Les formats de fichiers ٠
- Enregistrer pour retoucher ultérieurement, pour le Web ou le « Print »
- Imprimer à partir de Photoshop

#### *Le détourage*

**D**étourer par masque

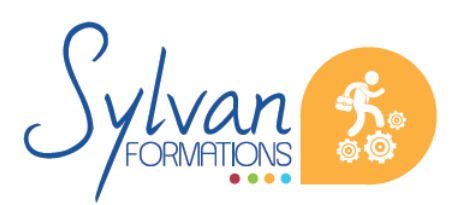

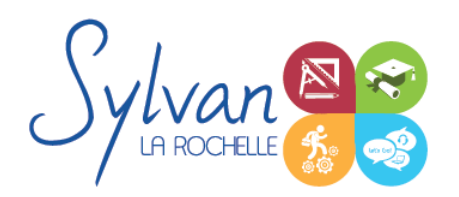

- Détourer par tracé
- Détourer par nuances de couleurs
- Détourer par couches

#### *Le déplacement et la sélection*

- Les modes de sélection de base ۸
- Le lasso et la baguette magique
- Les outils de transformation et de déplacement

#### *Les filtres*

- **Appliquer un filtre**
- Connaître les différents filtres et les paramétrer ۰
- Les filtres neuronaux

#### *Retouche photo*

- Utiliser les histogrammes ٠
- Régler les niveaux, le contraste et la luminosité
- Régler la balance des couleurs
- Utiliser les outils de retouche et de correction d'image
- L' outil pipette ۰
- Le pot de peinture ۰
- Créer des dégradés et appliquer des effets

#### *Le dessin*

- **Les formes prédéfinies**
- Utiliser les calques de tracés et les calques de remplissage ۰
- Créer des contours et des fonds de tracé
- Utiliser le pinceau, le crayon, le dessin à la plume et l'aérographe ۰
- Utiliser les motifs et textures intégrés.

### *L'interface de Adobe Illustrator*

- Configurer et sauvegarder son espace de travail ۰
- Maîtriser les palettes ۸

#### *Les images*

Création de nouveaux documents en fonction de l'usage print ou web

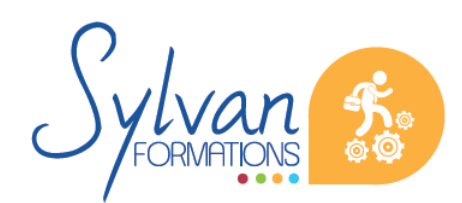

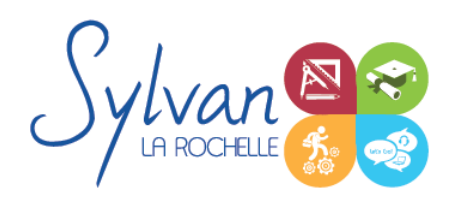

- Ajout de plans de travail
- Création de formes simples, mise en couleur
- Sélections, points d'ancrage, déplacements, transformations
- Le pinceau et le crayon
- La plume ۰

#### *Les styles d'objets*

- Barre de contrôle dynamique ۰
- **Contours**
- Nuancier, remplissage, dégradés ۰
- **Contours** ۰
- Styles des objets : sauvegarde et copie ٠
- Texte libre, droit et curviligne
- Vectorisation d'éléments
- Blocs de texte, styles, colonnes, habillage d'image

#### *Formats de fichier, exportation, impression*

- ٠ Formats destinés au travail sur projet
- Formats destinés à l'impression ou à l'impression haute définition
- Formats destinés au web
- Partage de fichiers et travail collaboratif

L'ensemble des points décrits ci-dessus sont acquis par le stagiaire durant la réalisation de projets.

### **Evaluations**

- **E** Evaluation pratique à l'issue de chaque thématique avec reprise si nécessaire des points non acquis
- Evaluation théorique et pratique à l'issue de la formation.
- TOSA Photoshop et Illustrator

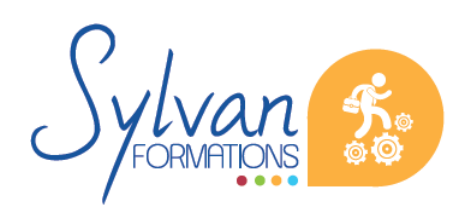